## **Linux** サーバ向け省電力設定支援ツール **LPST** の開発

山森 一人<sup>a)</sup> ・ 椋毛 雅知 <sup>b)</sup> ・ 吉原 郁夫 <sup>c)</sup> ・ 相川 勝 <sup>d)</sup>

# **Development of Powersaving Setting Support Tool "LPST" for Linux Servers**

Kunihito YAMAMORI<sup>a)</sup>, Masakazu MUKUGE<sup>b)</sup>, Ikuo YOSHIHARA<sup>c)</sup>, Masaru AIKAWA<sup>d)</sup>

#### Abstract

Recently, cloud computing has widely used with the advance of network and virtualization technologies. As cloud computing becomes popular, the number of servers in data center becomes large, and the electric power consumption of these servers also becomes a large problem. Linux gives us some functions to reduce electric power consumption, but their operations are difficult for beginners of server administration because they have to be modified some distributed files by hand. For easy operations of power saving functions, we develop a tool "LPST" that makes full use of power saving functions of linux. LPST equips GUI to handles the power saving functions of the following four devices, CPU, HDD, display and USB device through ACPI and cpufreq kernel module. To adapt many kinds of linux distributions, we implement LPST in java. The electric current of a server was reduced from 1.24A to 1.06A through the change of CPU governor from "performance" to "powersave" by developed LPST.

*Keywords*: Linux, server, power-saving, Linux kernel, ACPI, cpufreq

#### 1. はじめに

近年、ネットワーク技術や仮想化技術の発展により、ク ラウドコンピューティングが普及している。クラウドコン ピューティングでは、インターネット上に存在するサーバ 上でほとんどの処理を行い、利用者はそれらのサーバ群を 意識することなく、提供されるサービスを利用できる。ク ラウドコンピューティングの普及における問題点として、 データセンタのサーバ数増大、およびその電力消費が挙げ られる。

Jonathan<sup>1)</sup>が 2011 年に発表した世界のデータセンタの 電力消費のレポートによると、2005年- 2010年間でデ ータセンタの電力消費量は世界で 56%増加した。2011 年 3 月に発表された電子情報産業技術協会(JEITA)のサーバ 消費電力測定調査研究に関する報告書<sup>2</sup>によると、IT 機器 の国内消費電力は 2006 年比で 2025 年に 5 倍、2050 年に は 12 倍に達すると見積もられている。

また、2011 年 3 月の東日本大震災以降、我が国では省

a)情報システム工学科准教授

b)情報システム工学科(現在、日本電気株式会社)

c)情報システム工学科教授

d)宮崎大学工学部教育研究支援技術センター技術職員

エネルギー・省電力が強く求められている。すなわち、IT 機器やサーバの消費電力の削減、つまりは省電力化が極め て重要になっている。

最新の OSやハードウェアには消費電力削減を考慮した 機能が組み込まれている。Windows サーバでは、視覚的に わかりやすく、直観的に省電力機能を細かく操作できるイ ンターフェースが提供されており、サーバ管理の初心者で も容易に省電力機能を活用できる。一方、Linux サーバで は端末上での操作、つまりキーボードによるコマンド入力 で操作を行う必要があるうえ、省電力機能に関する設定フ ァイルが分散しており、新米管理者には直観的な操作が難 しい。

本論文では、Linux サーバにおける省電力機能を GUI 画面から操作可能なツールの開発を目的とする。このため、 Linux 用省電力設定支援ツール LPST(Linuxserver Power Saving Tool)を開発する。LPST は複数の Linux ディスト リビューションに対応するために Javaで実装する。また、 GUI ツールキットして SWT を使用する。

### 2. LPST のバックエンドソフトウェア

開発する LPST は ACPI(Advanced Configuration and Power Interface)<sup>3)</sup>と cpufreq<sup>4</sup>のフロントエンドとして動作 する。ACPI はデバイスのリソースや CPU の構成情報など

を OS に提供するとともに、OS を介して直接デバイスの 電力などを操作する。ACPI には G、D、S、C、P の 5 つ の電力状態(ステート)が定義されており、LPST は ACPI が提供するステートの状態遷移を利用して省電力設定を 行う。ACPI の各ステートの遷移図を図1に示す。各ステ ートについている番号(G1、G2 など)が大きくなるほど 電力消費を抑えることが可能になる。

G ステートはコンピュータ全体の電力状態を表し、S ス テートはコンピュータの休止モードを表す。D ステートで はデバイスの電力状態を表し、C ステートと P ステートは CPUの電力状態を表すステートである。Cステートは CPU が休止時の電力状態を、P ステートは CPU の動作時の電 力状態を表す。

LPST では P ステートの状態遷移を行うために、Linux のカーネルモジュールである cpufreq を利用する。cpufreq を利用することにより、Linux において Intel 社製の CPU のクロック周波数の細かい制御が可能となる。

#### 3. LPST の構成

#### 設計方針

LPST 開発において、本研究では CPU、ディスプレイ、 USB、HDD(ハードディスドライブ)の4つのデバイス を操作対象とする。

LPST で扱う各デバイスと ACPI のステート間の対応 について、CPU の設定は C ステートと P ステートの状態 遷移を用いて設定変更を行う。USB・HDD については D ステート、ディスプレイについては G ステート、および S ステートの状態遷移を用いて設定変更を行う。LPST の 内部構成を図 2 に示す。

LPST を起動後、ディスプレイ上に図 3 に示すメインメ ニューが表示される。ユーザはメインメニューからどのデ バイスの設定を行うのか選択する。選択後、各デバイスご との設定画面に移行する。また、各画面の選択はすべてマ ウスクリックで行うことができる。

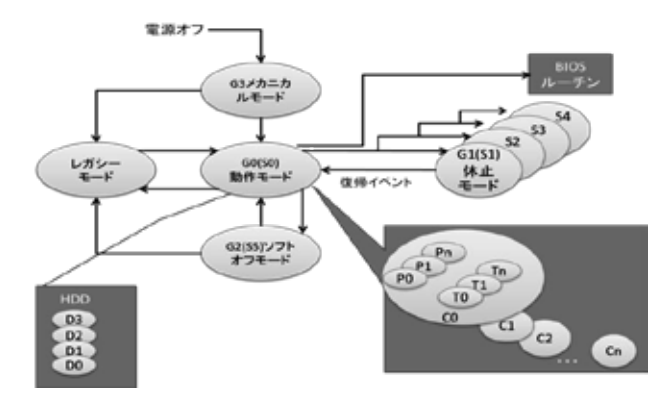

図 1. ACPI の各ステートの遷移図.

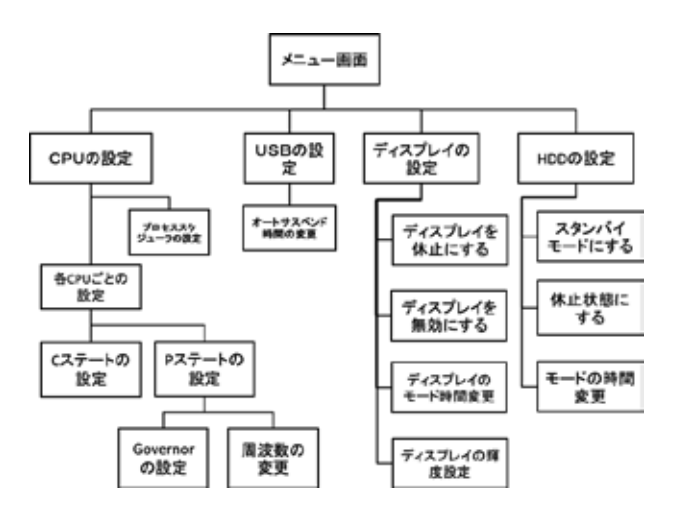

図 2. LPST の内部構成.

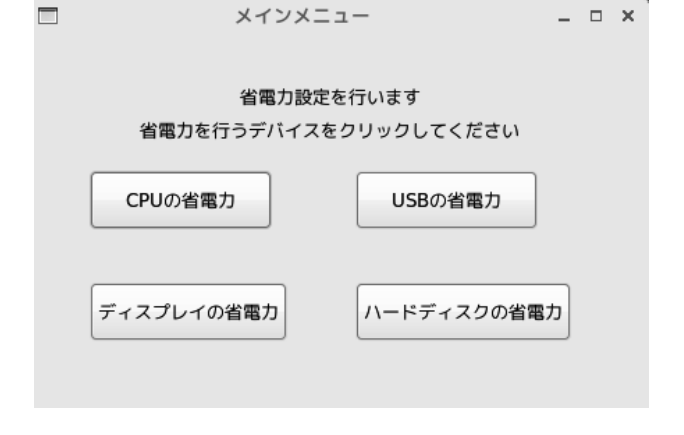

図 3. メインメニュー画面.

#### 3.2. 設定変更処理

LPST ではデバイスの設定変更の際に、新たな設定値を ユーザにテキスト入力してもらう。これは、サスペンド状 態に移行するまでの時間設定などを行う際に、ユーザの自 由度を最大にするためである。一方、入力ミスも発生しう ることから、入力値はすべてエラー判定後に反映させる。

ユーザが入力したテキストを文字列として取得し、設定 値(パラメータ)が格納されているファイルにその文字列 を書き込むことでパラメータの変更を行う。テキスト入力 によるパラメータ変更は CPU、USB、ディスプレイ、HDD のすべてにおいて共通である。ユーザのテキスト入力に伴 う処理の流れを図 4 に示す。ユーザがテキスト入力を行 った後、正しく入力されているかの判定を行う。判定条件 はパラメータごとに異なる。入力が正しい場合は、入力し た文字列が新しいパラメータ値として設定ファイルに書 き込まれる。入力が正しくない場合は入力エラーとし、パ ラメータの変更を行わない。

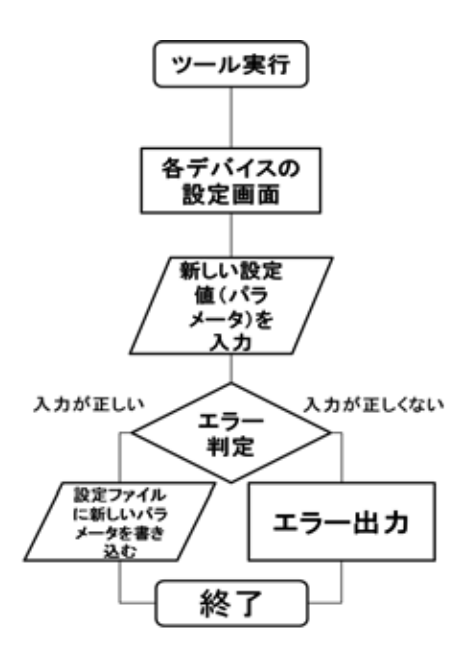

図 4.:入力時のエラー判定処理の流れ.

#### 3.3. CPU の governor 設定例

デバイス設定の一例として CPU の governor について説 明する。governor とは、CPU の周波数切り替えのポリシー を定義したものである。より低いクロック周波数を積極的 に選択する governor に変更することで、消費電流の削減 が可能となる。CPU の governor の種類を表1に示す。

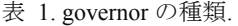

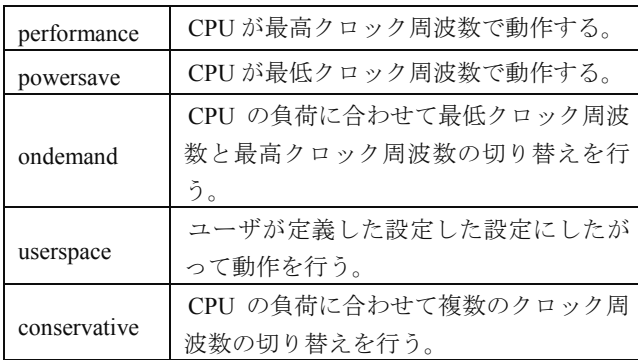

#### 3.3.1. 端末上での governor 変更

Linux 上でコマンド入力による governor の変更を行うと きに参照・変更するファイルの一覧を表 2 に示す。

表 2 が示すファイルには、現在の設定が格納されてい る。表 2 の cpuN は、N 番目の CPU、または CPU コア を表す。コアが 2 つ搭載されている CPU の場合は、cpu0、 cpu1 と N には番号が割り振られる。

governor の変更による CPU のクロック周波数の変更 を、LPST を使わずに行う場合について説明する。

まず、現在の governor の情報を取得するため表 2 のフ ァイル(1)の内容を参照する。次に、利用可能な governor を表示するため、表 2 のファイル(2)の内容を参照する。 最後に、governor の変更を行うため表 2 のファイル (3) を開き、所望の内容にファイルを書き換える。以上の操作 で CPU の governor が変更される。

表 2. governor の設定・確認の際に

参照するファイル一覧.

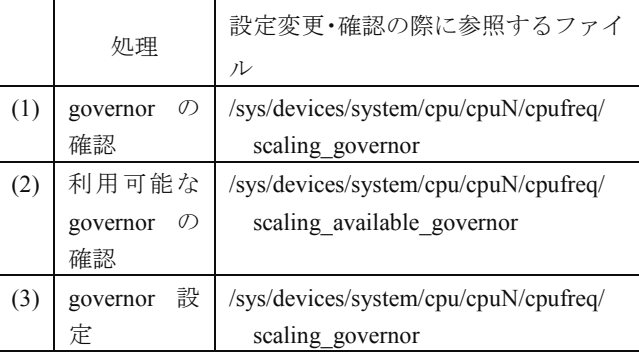

#### 3.3.2. LPST を用いた governor 変更

LPST を用いた governor の設定変更・確認について説明 する。governor 変更の際に LPST 内で行われる処理を図 5 に示す。LPST が自動的に表 2 のファイル (1) とファイル (2)から現在の governor 名と利用可能な governor 名を取 得し、図 6 のように表示する。

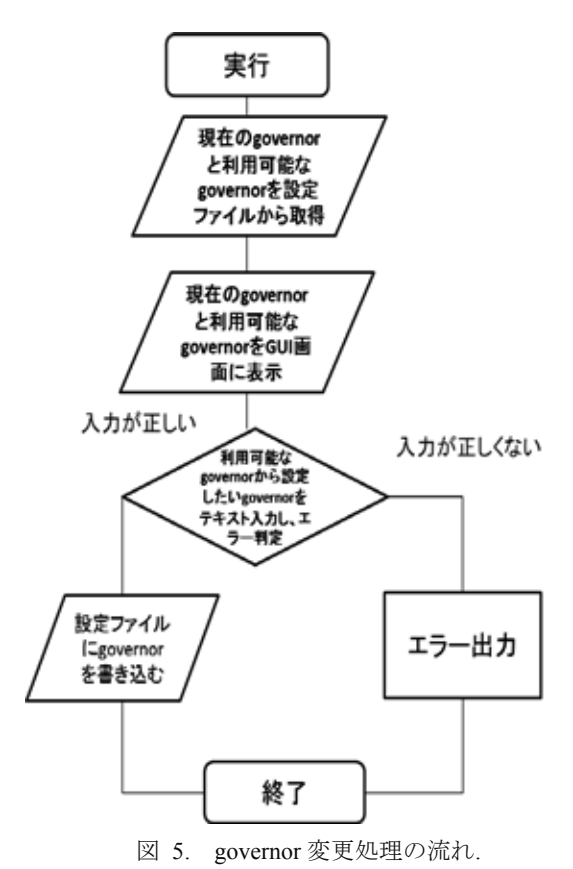

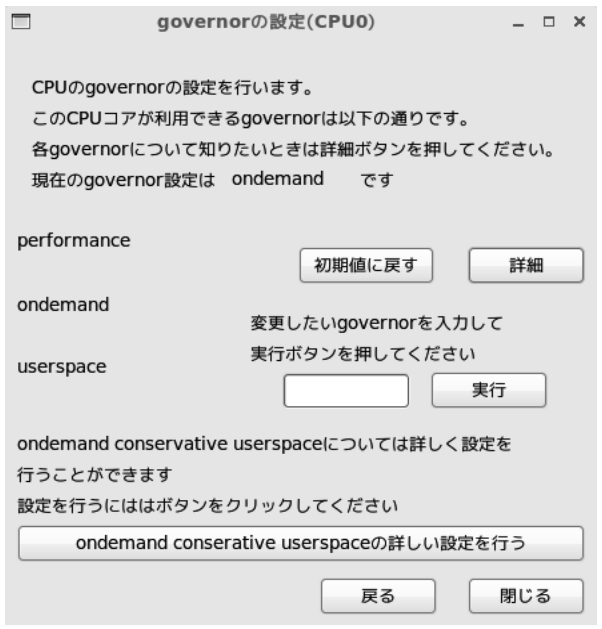

図 6. governor の設定画面.

governor 変更の場合は、ユーザは GUI 画面上に表示さ れた governor から、新たに利用する governor 名をテキス ト入力し、実行ボタンを押す。すると、入力された governor が存在するか判定が行われ、存在した場合は表 2 のファイ ル(3)に入力した governor の書き込みが行われる。

#### 4. 評価と動作検証

#### 4.1. 操作性の評価

宮崎大学工学部と工学研究科の学生 6 名に端末で設定 を行った場合とLPSTを用いて設定を行った場合で操作性 を比較してもらい、アンケート調査を行った。LPST の操 作性と設定画面の見やすさについて回答を得た。また、 LPST の良い点、悪い点についても自由記述形式で回答を 得た。

LPST の操作性については 4 名から、使いやすく、クリ ックや簡単なテキスト入力で選択・設定変更が可能であっ たという回答が得られた。このことから、LPST の操作性 については基本的な操作を GUI で提供できており、良好 であると言える。一方、使いにくいと答えた人からは、テ キスト入力がなぜ必要であるのかとの指摘があった。

設定画面の見やすさについては、5 名から見やすいとの 回答を得た。良い点としては、設定画面がシンプルでよい、 各設定について詳細な説明があり、知らない用語にも解説 がなされているなどの回答を得た。しかし、設定できる項 目が多すぎてかえってわかりにくいなどの回答もあった。 悪い点としては、設定画面はシンプルなのだが設定できる 項目が多く、逆にわかりにくいとの意見があった。

#### 4.2. 省雷力効果の動作検証

LPST を使用してサーバの省電力化が実現できるのか検 証を行う。検証を行う Linux サーバは、OS に CentOS5、

CPU に Intel Core(TM)2 Quard Processor Q8200 を搭載し ている。なお、サーバの消費電流は、三和計器(株)製ク ランプメータ DCM-22AD を用いて測定する。

CPU の設定変更による省電力効果として、governor 変更 による消費電流の変動を調べる。はじめに governor とし て performance を選択しておき、負荷が安定した状態で LPST により governor を powersave に変更し、消費電流の 変化を調べる。

低負荷時(CPU 利用率 0~1%)と高負荷時(CPU 使用 率 100%)の電流測定の結果を表 3 に示す。表 3 によると、 CPU 使用率が 0~1%の場合、peformance、powersave とも、 消費電流は同等である。CPU 使用率 0~1%ということは CPU がほぼ使用されていない、つまりは休止状態である ため、governor を変更しても消費電流に変動がなかったと 考えられる。

高負荷の条件として、浮動小数点演算を無限回行うプロ グラム実行させ、CPU の使用率が 100%になった状態で governor を変更し、消費電流を測定した。表 3 から、 performance の時の消費電流が 1.24A から 1.26A、 powersave の時の消費電流が 1.06A から 1.08A となり、 0.16A から 0.18A の消費電流を削減できたことがわかる。 使用するクロック周波数以外の条件は同じなので、消費電 流の変化は LPST を用いた governor の変更によりクロッ ク周波数が切り替わったことを表しており、governor の 変更が正しく動作していることがわかる。

表 3. 低負荷時、および高負荷時の電流測定値.

|      | governor    | 消費電流 (A)      |
|------|-------------|---------------|
| 低負荷時 | performance | 0.77          |
|      | powersave   | 0.76          |
| 高負荷時 | performance | $1.24 - 1.26$ |
|      | powersave   | $1.06 - 1.07$ |

#### 4.3. CPU 以外のデバイスの動作検証

CPU 以外のデバイスの動作検証を行った。ディスプレ イの設定変更では、ディスプレイを無効状態にして電力供 給をしたところ、0.01A の消費電流の減少がみられた。ハ ードディスクの設定変更においては、LPST で設定変更を 行いハードディスクドライブを休止状態(最低消費電力) にしたところ、0.04A の消費電流の減少があった。USB の 設定変更においては、検証に用いた Linux サーバのカーネ ルバージョンが USB のオートサスペンド機能に対応して いないため検証を行うことができなかった。

#### 5. おわりに

Linux サーバで省電力設定を行う場合、キーボードによ るコマンド入力で操作を行う必要があるうえ、省電力機能

に関する設定ファイルが分散しているため、サーバ管理を 始めたばかりの初心者には直感的な操作が難しいという 問題があった。そこで本論文では、Linux サーバにおける 省電力機能を GUI 画面から操作可能なツールを開発する ことを目的とした。アンケート結果から、各省電力機能を GUI 画面から容易に操作可能なツールを LPST を開発す ることは達成できた。

LPST の操作性については、マウスクリックでの各項目 の選択、簡単なテキスト入力によるパラメータ変更により 設定変更の簡易化を可能にした。LPST を用いた省電力性 については、CPU、ディスプレイ、ハードディスクドライ ブにおいては動作検証を行うことで消費電流の減少を確 認し、この 3 つのデバイスに関しては LPST が省電力設定 支援ツールとして有用であることを示した。USB の省電 力性について、今回の検証ではカーネルバージョンが対応 しておらず、検証を行うことができなかった。USB につ いてはさらなる動作検証が必要である。

今後の課題として、さらなる消費電力の削減を行うため、 サーバの負荷状況にあわせた省電力設定の提案を可能に するような機能の追加が挙げられる。

## 参考文献

- 1) J. G. Koomey: Growth in Data Center Electricity Use 2005 To 2010, Environmental Research Letters, Vol. 3, 2011.
- 2) 電子情報技術産業協会, サーバ消費電力測定調査研 究に関する報告書, 2011.
- 3) Hewlett-Packard. Intel. Microsoft. Phoenix. Toshiba, Advanced Configuration and Power Interface Specitification, 2010.
- 4) Enhanced Intel SpeedStep Technology and Demand-Based Switching on Linux\*, http://software.intel.com/en-us/articles/enhanced-intel-sp eedstepr-technology-anddemand-based-switching-on-lin ux/, 2009.